## タブレット端末を無線 LAN(Wi-Fi)に接続する方法

清瀬市立清瀬第十小学校

新型コロナウイルス感染症の感染拡大の状況を受けまして、9月18日(土)にオンライン授業の試行日を 設けさせていただきます。それに伴い、下記の手順で学校貸与タブレットをご家庭の無線LAN(Wi-Fi)に接 続していただきたいと思います。

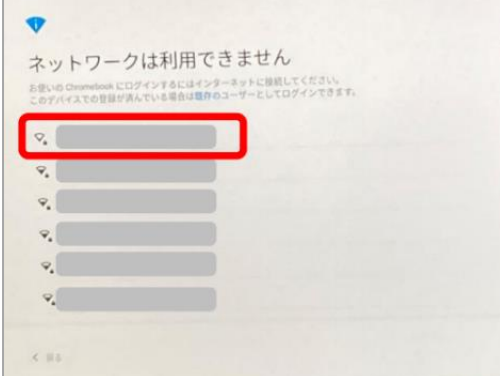

1学校貸与タブレットを開いて、 インティングパスワードを入力し、接続をクリックします。 接続したいネットワークを選びます。 (ルーターの箱・説明書・本体の裏に書かれていることが多

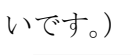

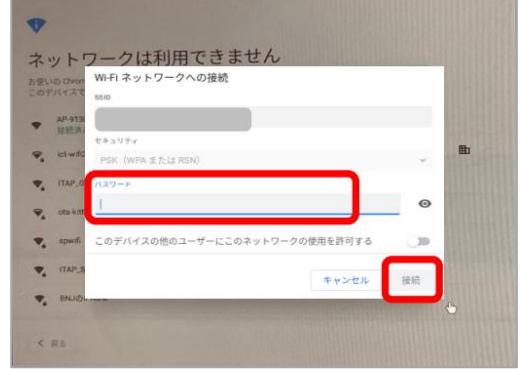

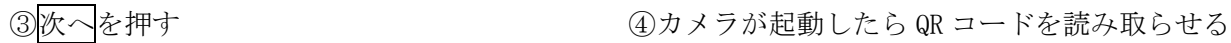

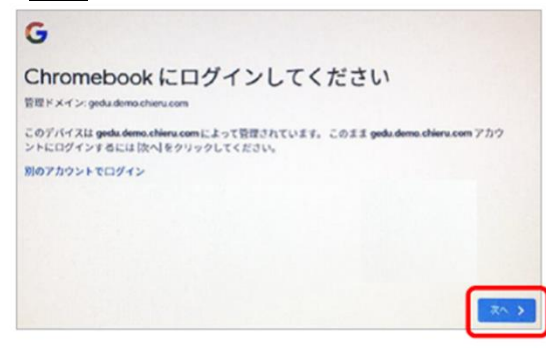

デジタル時計を押してメニューを出す。 接続するインターネットを選びます。

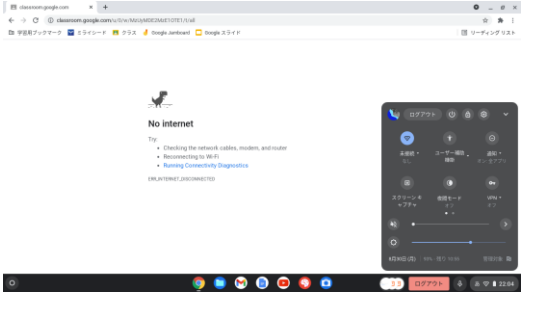

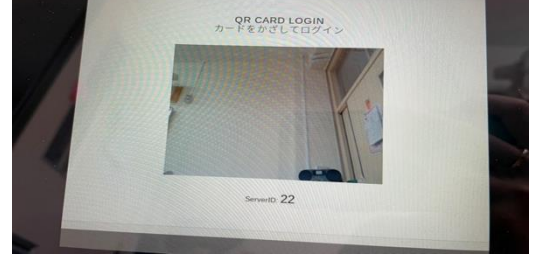

⑤一度インターネットが切れるので右下の ⑥未接続マークかその横の▼を押して、再度

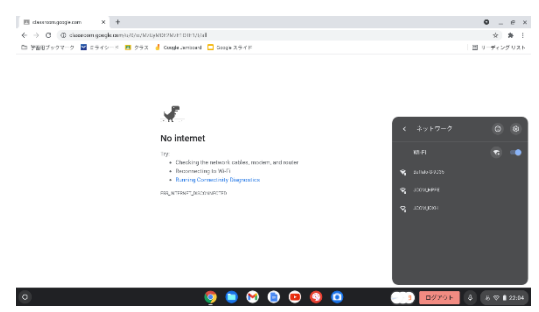

無線 LAN (Wi-Fi)に接続できましたら、「クラスルーム」からオンライン授業に参加します。 その手順は、別紙「オンライン授業に参加する方法について」をご覧ください。